# **OLED** 显示模块与 **C8051F** 单片机的接口设计

摘要:OLED 作为新一代显示技术,广泛用于各种仪器仪表的显示终端,实时显示字符、汉字、曲线等信息。 文中介绍一种点阵式 OLED 模块 VGS12864E 的结构特征、指令系统;给出它与 Cygnal C8051F020 单片机的 间接访问接口电路设计,以及显示模块的硬件驱动和显示 16×8 点阵西文字符的 Keil C51 程序代码,并对 相关代码进行注释。由于此款显示模块的指令系统与液晶显示驱动控制器 HD61202 兼容,故程序代码也可 作为指令系统与它兼容的液晶显示编程的参考。

## 关键词: 点阵显示模块 OLED C8051F 接口设计

有机发光显示 OLED (Organic Light Emitting Display) 是比液晶显示技术更为先进的新一代平板显 示技术,是被业界公认为最具发展前景的下一代显示技术。它与液晶显示技术相比,具有超轻薄、高亮度、 广视角、自发光、响应速度快、适应温度范围宽、抗震强、功耗低、可实现柔软显示等优越性能,可广泛 应用于通信、计算机、消费电子、工业应用、商业、交通等领域。下面以 VGS12864E 显示模块为例,介绍 C8051F020 单片机与它的接口设计及软件编程方法。

## 1 VGS12864E 显示模块

 VGS12864E 是 128×64 行点阵的 OLED 单色、字符、图形显示模块。模块内藏 64×64 的显示数据 RAM, 其中的每位数据都对应于 OLED 屏上一个点的亮、暗状态;其接口电路和操作指令简单,具有 8 位并行数据 接口,读写时序适配 6800 系列时序,可直接与 8 位微处理器相连;与 Intel 8080 时序的 MCU 连接时需要进 行时序转换。

## 2 显示模块结构

## 2.1 模块框图

 VGS12864E 显示模块显示屏为 128 列、64 行,使用 1 片有 64 行输出的行驱动器和 2 片列驱动控制器, 其中每片列驱动器有 64 路输出。行驱动器与 MCU 没有关系, 只要提供电源就能产生驱动信号和同步信号, 模块的外部信号仅与列驱动器有关。列驱动器内置 64×64 位显示存储器,RAM 被分为 8 页, 每页 8 行;显 示屏上各像素点显示状态与显示存储器各位数据一一对应,显示存储器的数据直接作为图形显示的驱动信 号,为"1"显示,为"0"不显示。图 1 为模块的逻辑电路接口框图。

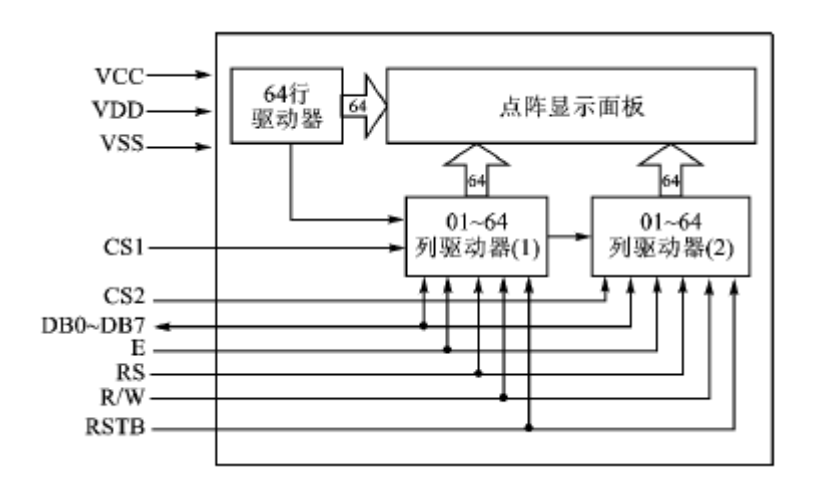

### 图 1VGS12864E 逻辑框图

2.2 模块引脚功能及指令系统

 模块引脚功能如表 1 所列。模块的指令系统与液晶显示驱动控制器 HD61202 兼容,共有 7 条指令。这 里不作详细描述,仅列出表 2 指令列表。其中,前两条为显示状态设置类指令,其余的为读写操作类指令。

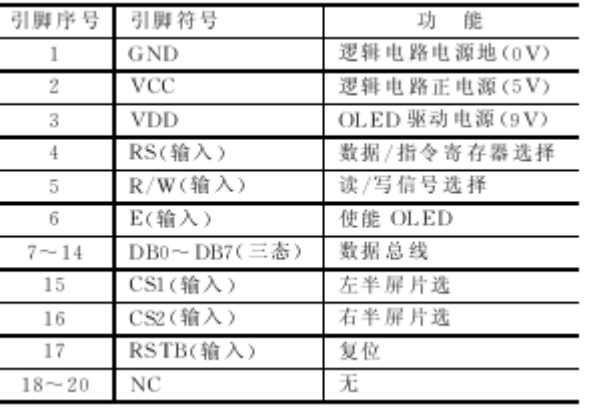

#### 表 1VGS12864E 引脚功能

#### 表 2VGS12864E 指令列表

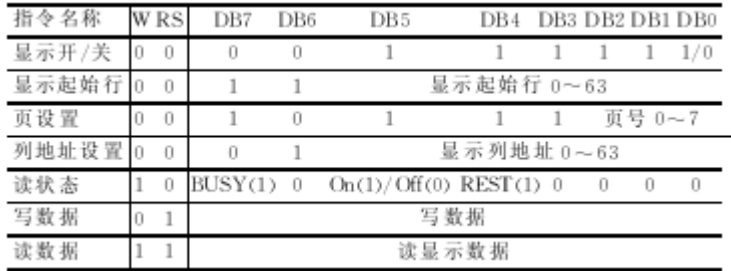

# 3 显示模块与 Cygnal 单片机硬件接口设计

VGS12864E 的接口连接方式有两种: 一种是直接访问方式, 另一种是间接访问方式。不论哪种方式, 要 访问模块都必须先读取状态寄存器内容,判断 "忙"标志,不忙时才可以访问。直接访问方式是将模块接 口作为存储器或 I/O 设备直接挂在 MCU 总线上, MCU 以访问存储器或 I/O 设备方式对模块进行操作。间接 访问方式是 MCU 通过软件模拟控制时序对模块进行操作。这里介绍的是 Cygnal C8051F020 单片机与 VGS12864E 的间接访问接口设计。

 C8051F020 是美国 Cygnal 公司推出的一种混合信号 SoC 型 8 位单片机,是集成度很高的混合信号系统 级的芯片。它具有 100 脚的 TQFP 封装, 功耗低, 供电电压为 2.7~3.3 V, 全部 I/O、RST、JTAG 引脚均耐 5 V 电压;有高速、流水线结构的 8051 兼容的 CIP51 内核(可达 25 MIPS)。该 MCU 具有 P0 P7 共 64 个通用 I/O 端口,每个端口引脚都可以被配置为推挽输出或漏级开路输出。对于 VGS12864E,由于其工作电压是 5 V,而 C8051F020 的工作电压是 3.3 V, 所以要 C8051F020 的输出能更好地驱动 5 V 输入的 OLED, 需要对系 统进行额外配置。除了将对应端口的输出方式设置为"漏极开路"外,还应在电路上将每个端口通过一个 上拉电阻接到 5 V 电源,这样可以保证 C8051F020 的逻辑"1"输出能够被提升到 5 V。接口电路如图 2 所 示。

## 4 软件编程

软件编程采用 Keil C51 语言, 包括显示模块硬件的驱动程序(即写指令和写数据), 显示模块初始化 和清屏等通用子程序以及西文字符的显示实现程序。由于此模块指令系统与液晶显示驱动控制器 HD61202 兼容,故这些程序具有较高的通用性。对于字符汉字显示,该模块的字符库数据特点是以列数据形式编制, 即 1 个字节数据表示 1 列 8×1 的数据, 和通常的字符库相比, 该字符是旋转了 90°的字模数据。使用 Zimo21.exe 取字模软件,并设置提取方式为纵向取模,可以很方便地取得所需的中西文字模。由于该显示 模块的每一列 8×1 的数据是低位在前,高位在后,为进一步实现中西文的正确显示,还需对通过上述方法 取得的字模的每个字节的高低位进行一次对调,程序中使用了一个数组 UpsetChar[]来实现。程序中使用 的西文字符是 16×8 点阵,汉字是 16×16 点阵。

Cygnal 单片机通过间接访问方式控制 OLED。其 I/O 端口需要进行配置, 配置如下:

void C8051F020\_output\_config() {

P2MDOUT =  $0x00$ ; //配置 P2.5(lcd\_wr), P2.6(lcd\_rd), //P2.7(lcd\_rs)为推挽输出方式 P740UT =  $0xf3$ ; //配置 P5.0~P5.7(lcd\_d0 lcd\_d7) //为推挽输出方式

}

 对显示模块进行写指令操作和写数据操作分为写左半屏和写右半屏。写左右半屏的差别仅在于置位相 应的片选信号,而写指令与写数据的差别在于写数据时置位 RS 寄存器选择信号。初始化操作完成显示位置 的确定和打开显示。现以写左半屏命令和写左半屏数据为例,说明各操作函数。

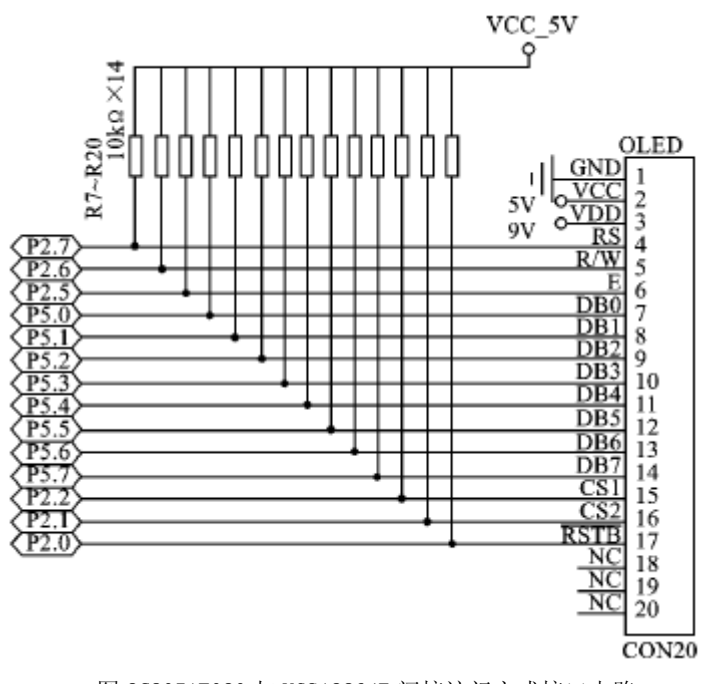

图 2C8051F020 与 VGS12864E 间接访问方式接口电路

```
(1) 写左半屏命令
void wr_command1() {
   cs1=1; cs1=1; cs1=1; //选择左半屏
   cs2=0; cs2=0; cs2=0;
   read_status(); //读 BUSY 位状态
  r_w=0; r_w=0; r_w=0;
   P5=com; //将命令字节送 I/O 口
  e=1; e=1; e=1;
  e=0; e=0; e=0; //在 E 下降沿, 命令字节被写
                      //入列驱动器
```

```
}
```

```
(2) 写左半屏数据
void wr_data1() {
    cs1=1; cs1=1; cs1=1; //选择左半屏
   cs2=0; cs2=0; cs2=0;
    read_status(); //读 BUSY 位状态
   d i=1; d i=1; d i=1;
  r_w=0; r_w=0; r_w=0;
    P5=dat; //将数据字节送 I/O 口
    e=1; e=1; e=1;
   e=0; e=0; e=0; //在 E 下降沿, 数据字节被写
                      //入列驱动器
```

```
}
```

```
其中, 读状态位的函数采用查询标志位的方式, 即
void read_status() reentrant {
    uchar busy;
    uchar temp;
   d_i=0; d_i=0; d_i=0; //进行指令操作
    r_w=1; r_w=1; r_w=1; //进行读操作
    do {
      P5=0xff; e=1; e=1; e=1;
       busy=P5; //读入 P5 端口状态
       e=0; e=0; e=0;
       temp=busy&0x80;
    }while(temp!=0);
}
(3) OLED 初始化
void init_lcd() {
    com=0xc0; //从第 0 行开始
    wr_command1();
    wr_command2();
```

```
 com=0x3f; //打开显示
   wr command1();
    wr_command2();
}
(4) OLED 清屏
void clear_lcd() {
    uchar column1;
    uchar page;
   for(page=0;page\leq8;page++) {
        com=(0xb8+page); //设置页号
        wr_command1();
       wr command2();
        com=0x40; //设置起始列为 0,写操作完
                        //后列地址计数器自动加 1
       wr command1();
        wr_command2();
       for(column1=0;column1<64;column1++) {
                        //清左半屏
           dat=0;
           wr_data1();
        }
       for(column1=64;column1<128;column1++) {
                        //清右半屏
           dat=0;
           wr_data2();
        }
    }
}
(5) 显示 16×8 字符的程序
void lcd_write_char_code(uchar page8,uchar column8,uchar* block168) reentrant {
    uchar column1;
   set_position(page8,column8);//设置所写字符起始页位置
    for(column1=0;column1<8;column1++) {
        dat=block168[column1];
                        //从字库中取出上半页 8×8 点阵字模数据
        dat=UpsetChar[dat];
                        //将每个字节数据高低位进行对调
        if(column8<=7)
                        //如果设置的所写位置在左半屏,调用写左半屏
                        //数据的函数
           wr_data1(); 
        else
```

```
 //如果设置的所写位置在右半屏,调用写右半屏
                   //数据的函数
       wr_data2();
 }
 page8++; 
 set_position(page8,column8);//设置所写字符下半页位置
 for(column1=8;column1<16;column1++) {
    dat=block168[column1];
                   //从字库中取出下半页 8×8 点阵字模数据
    dat=UpsetChar[dat];
                   //将每个字节数据高低位进行对调
    if(column8<=7)
                   //如果设置的所写位置在左半屏,调用写左半屏
                   //数据的函数
      \operatorname{wr\_data1()} ;
    else
                   //如果设置的所写位置在右半屏,调用写右半屏数据的函数
      wr data2();
 }
```
# 5 结论

}

 OLED 显示技术有着广泛的应用前景。采用此技术的 VGS12864E 显示模块具有与 MCU 接口方便、显示功 能强和编程简单等优点,具有广泛的应用价值。上面介绍的接口设计与软件编程已成功应用于数据采集系 机交互界面。

统中的系统工作参数的显示,效果良好;再配合按键控制进行反显、参数设置、翻页等,建立了良好的人机交互界面。<br>机交互界面。